## 新E-portfolio web版 (輔導表撰寫及列印方式)

# 請用Chrome開啟

註:若用IE開啟,大部分功能無法使用

新版E-Portfolio web版,只要是在院内網域下(VGHTCAP) 皆能利用行動載具開啟使用。

### **直接輸入網址: http://172.22.250.68/EPF/HISLogin 如何進入系統-方法一**

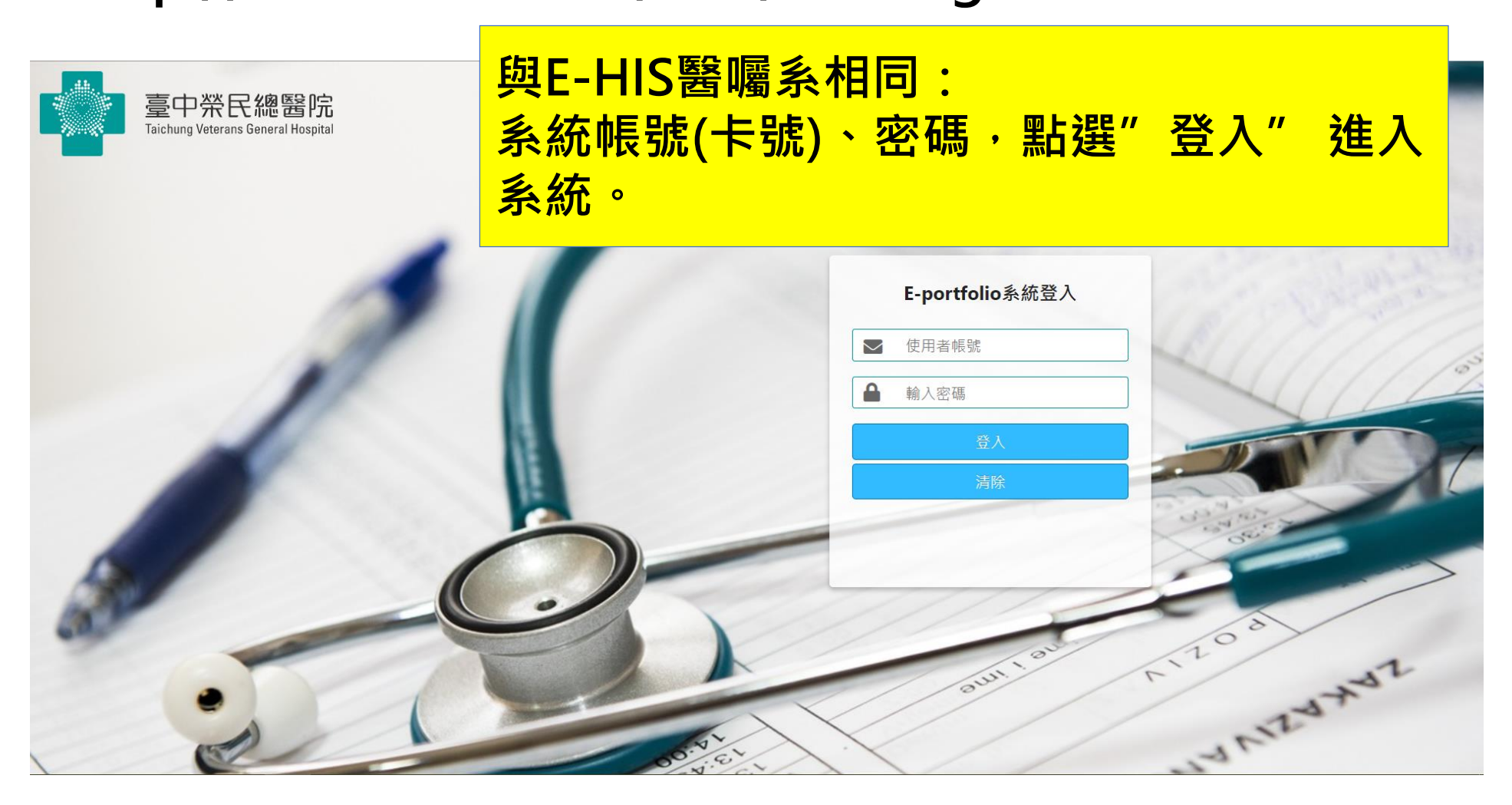

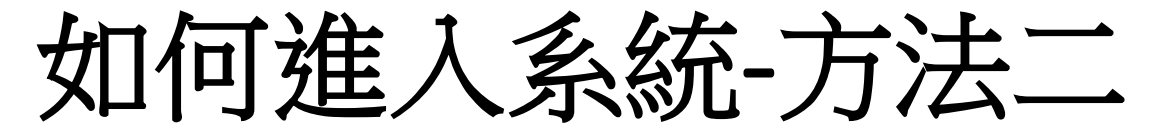

#### **EHIS-住院醫囑開立系統:**

**個人訊息=>點選e-portfolioWeb項目=>點選e-portfolio進入系統**

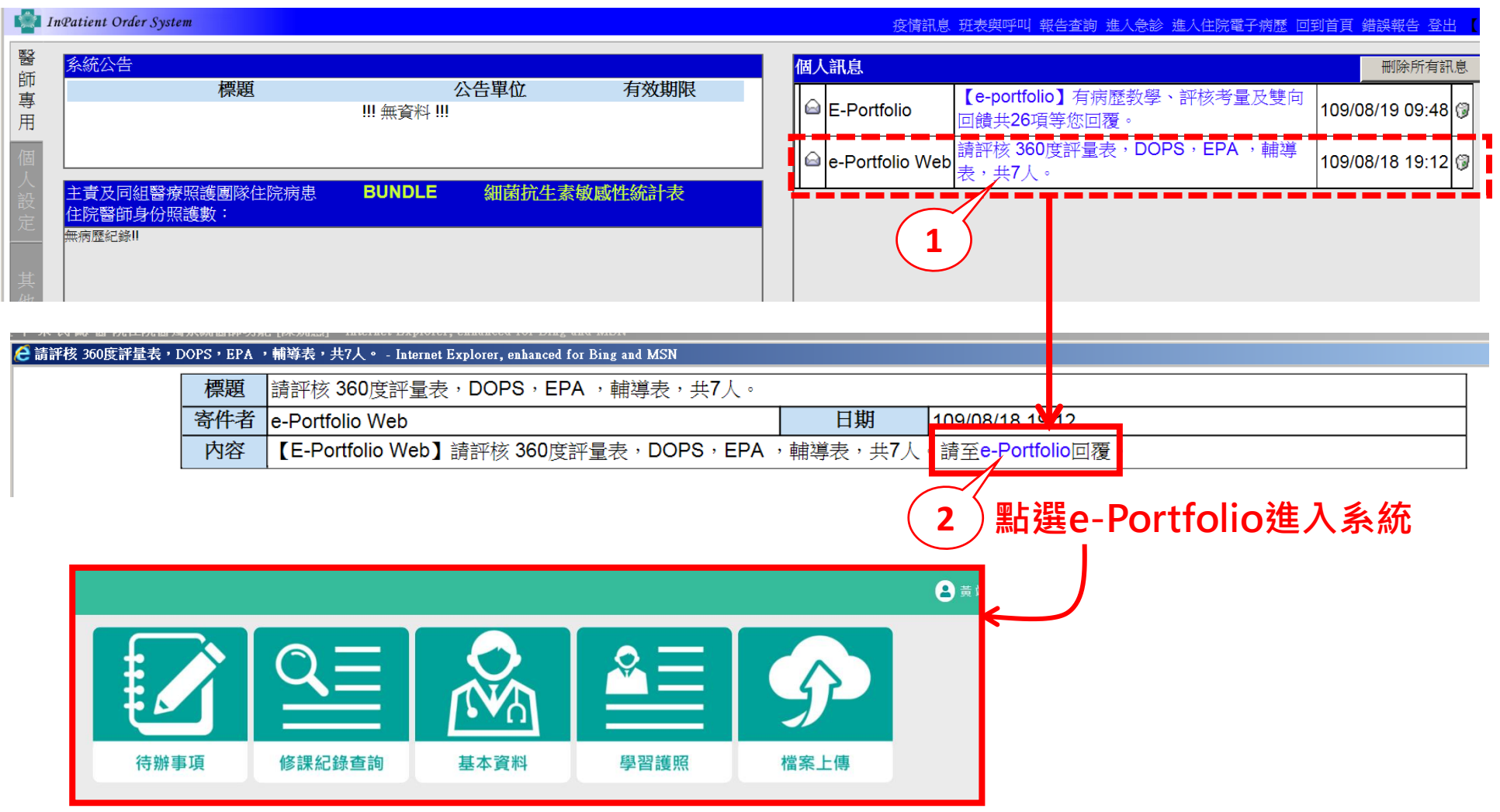

## **如何進入系統-方法三**

#### **EHIS-住院醫囑開立系統:**

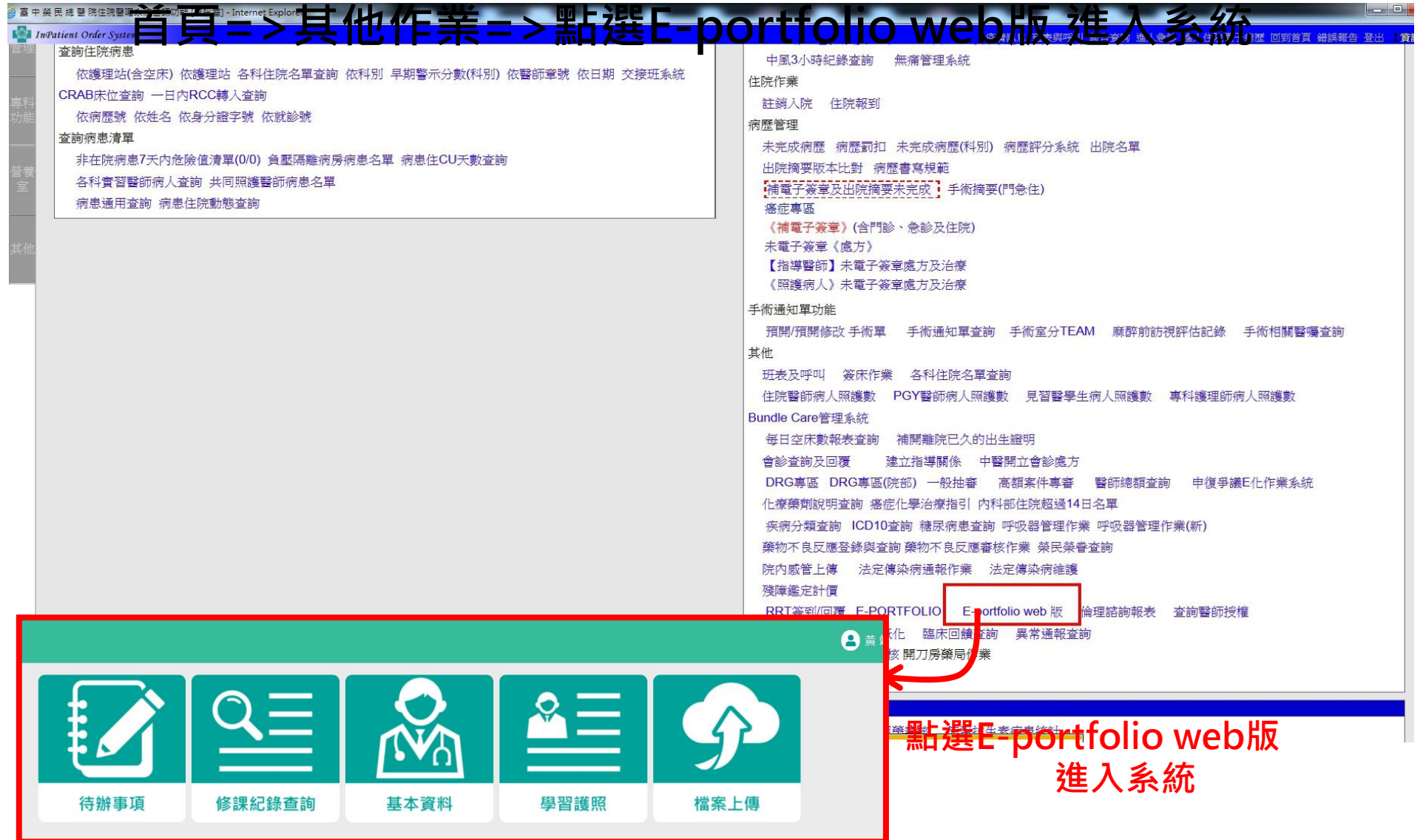

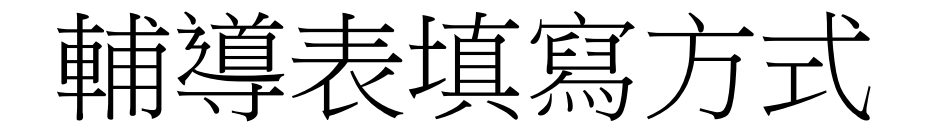

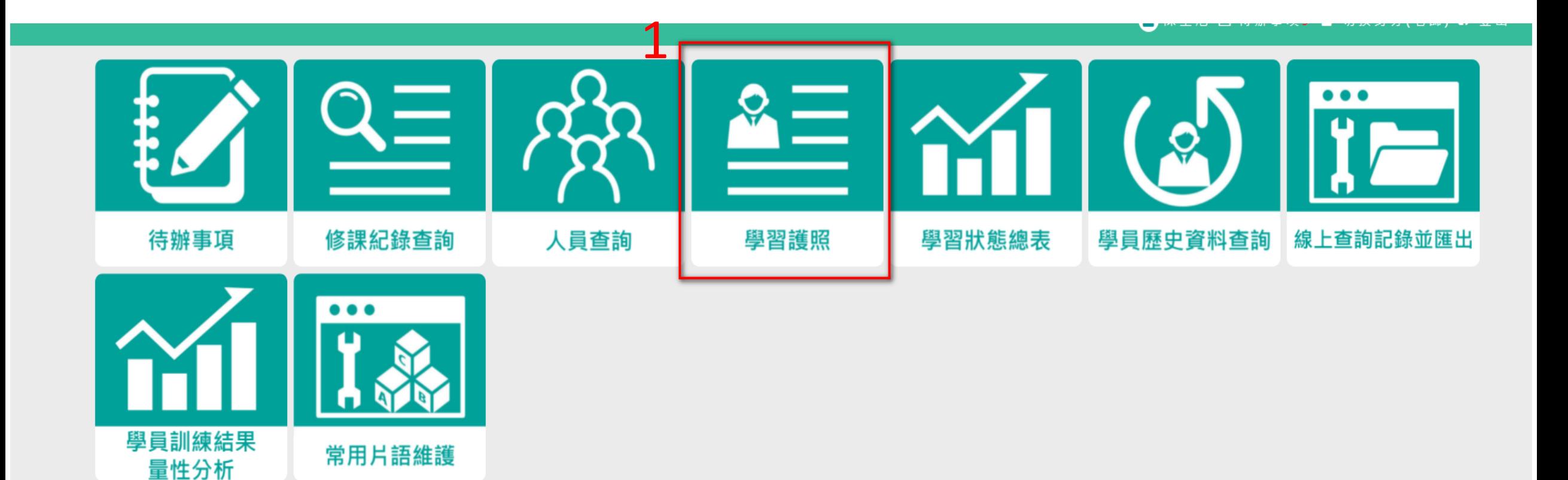

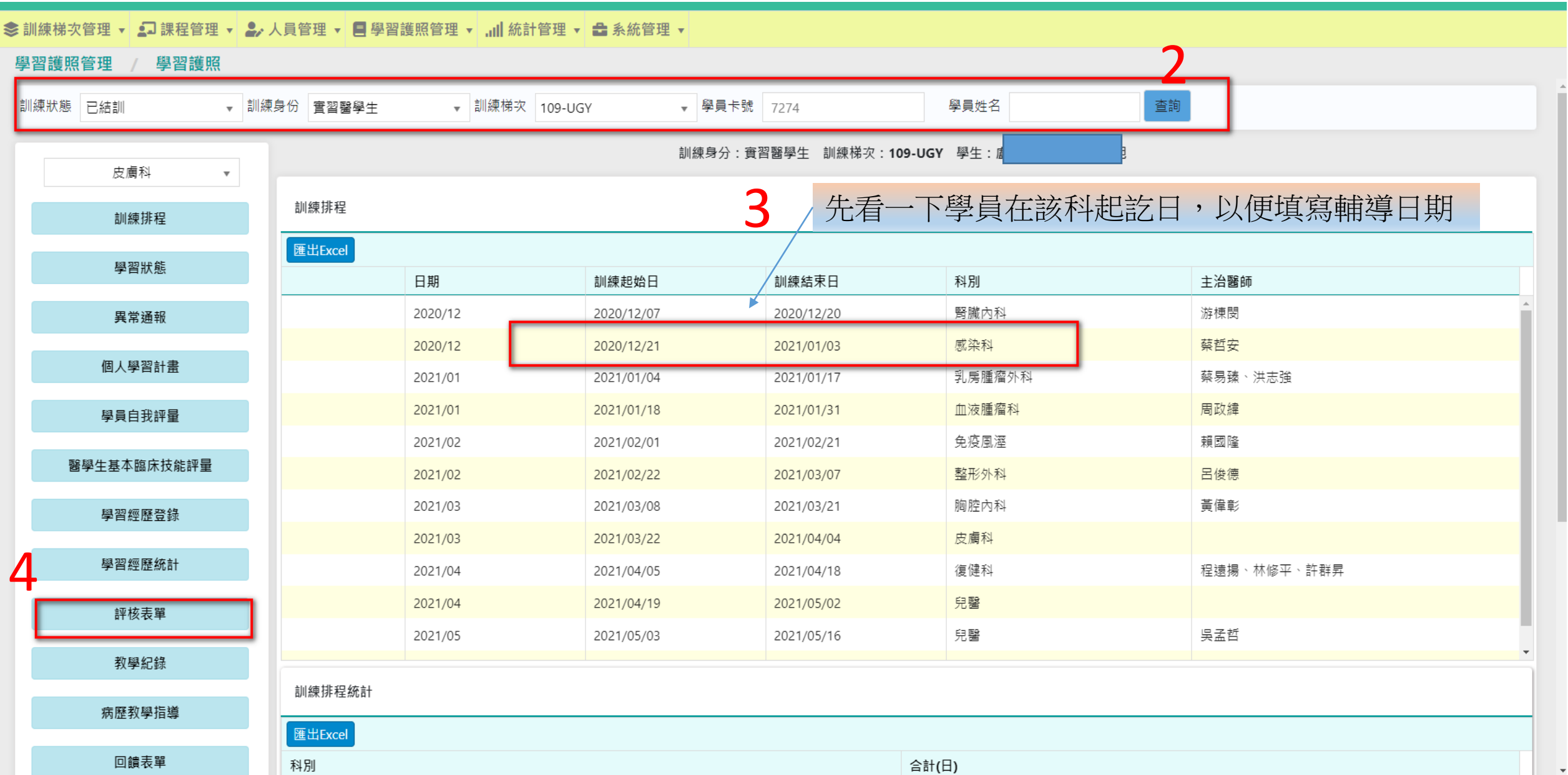

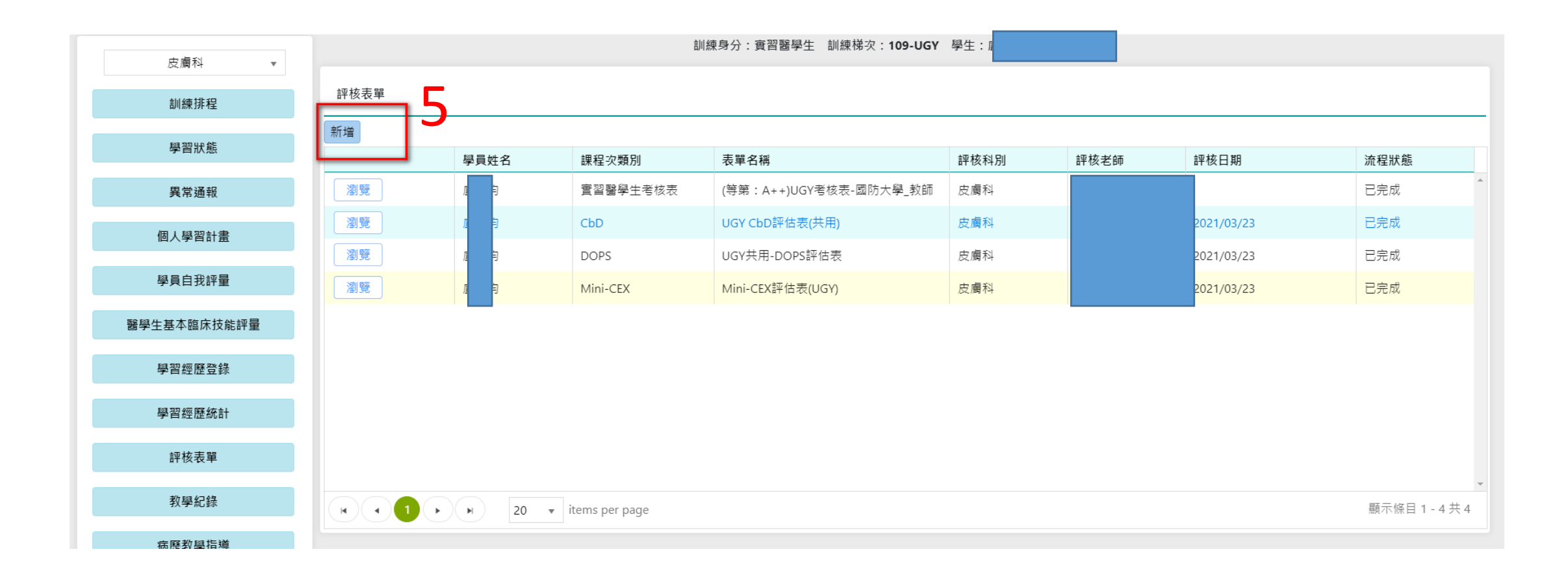

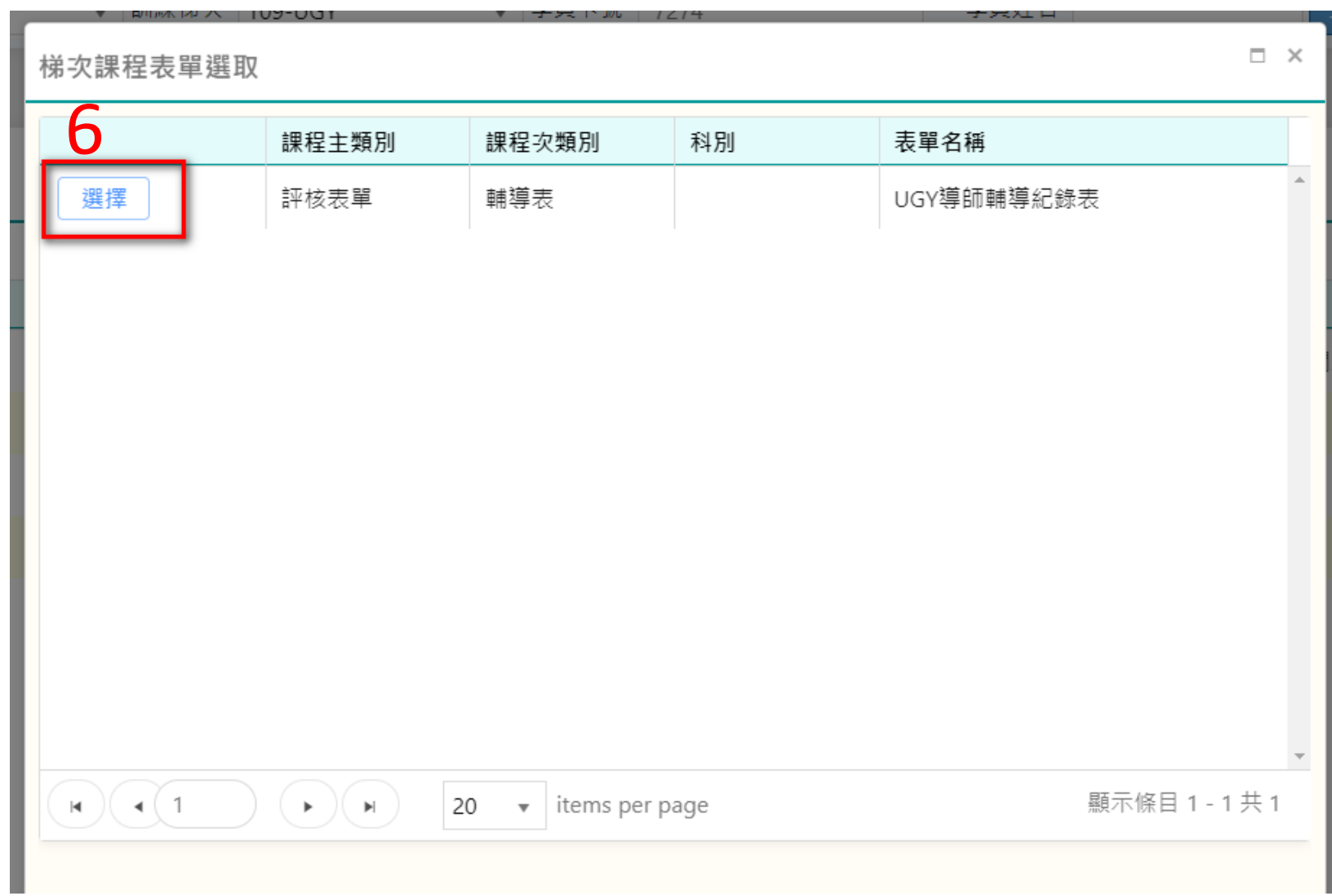

#### 訓練身分:實習醫學生 訓練梯次:109-UGY 學生:盧姵妁 導師:陳呈旭

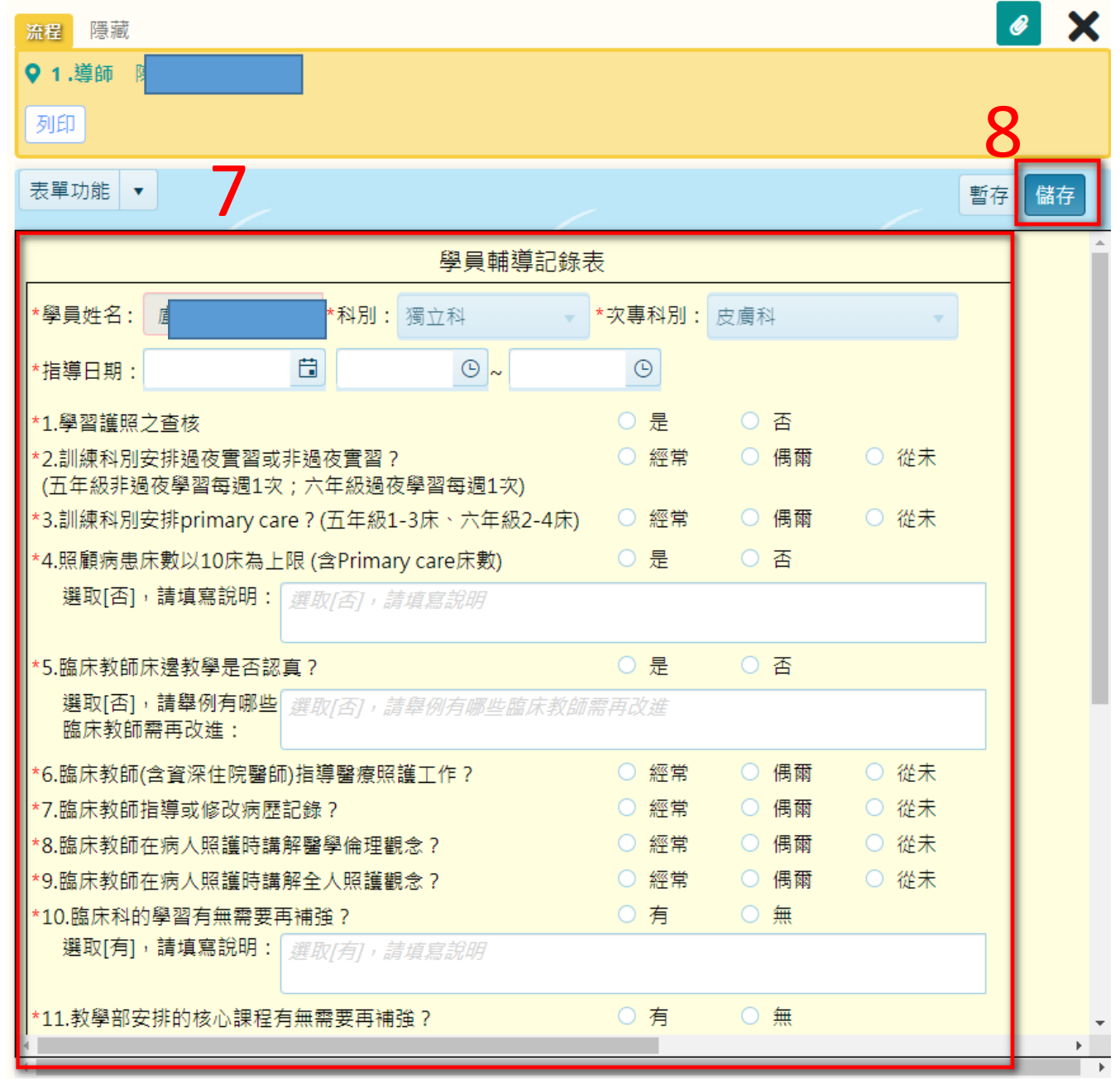

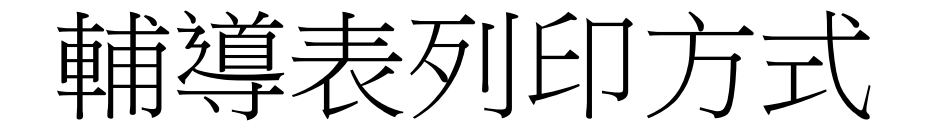

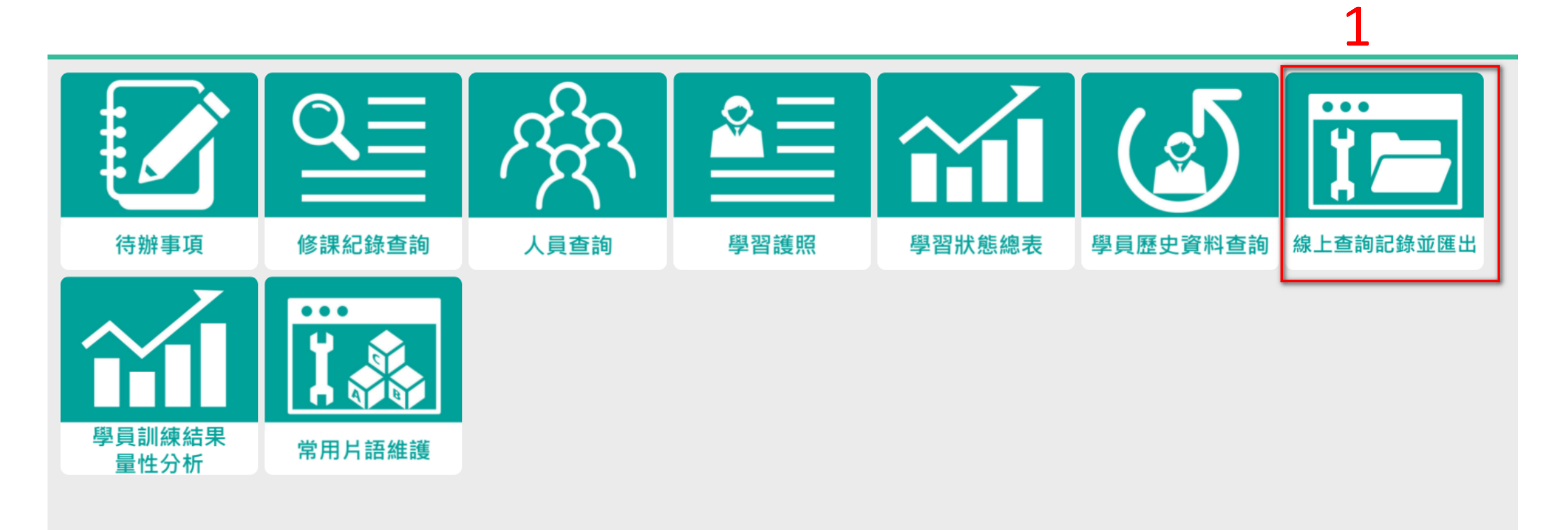

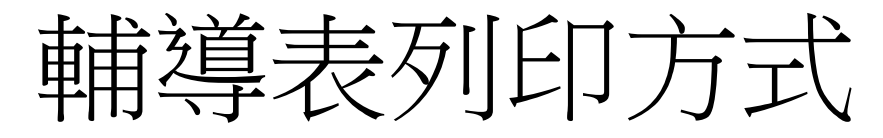

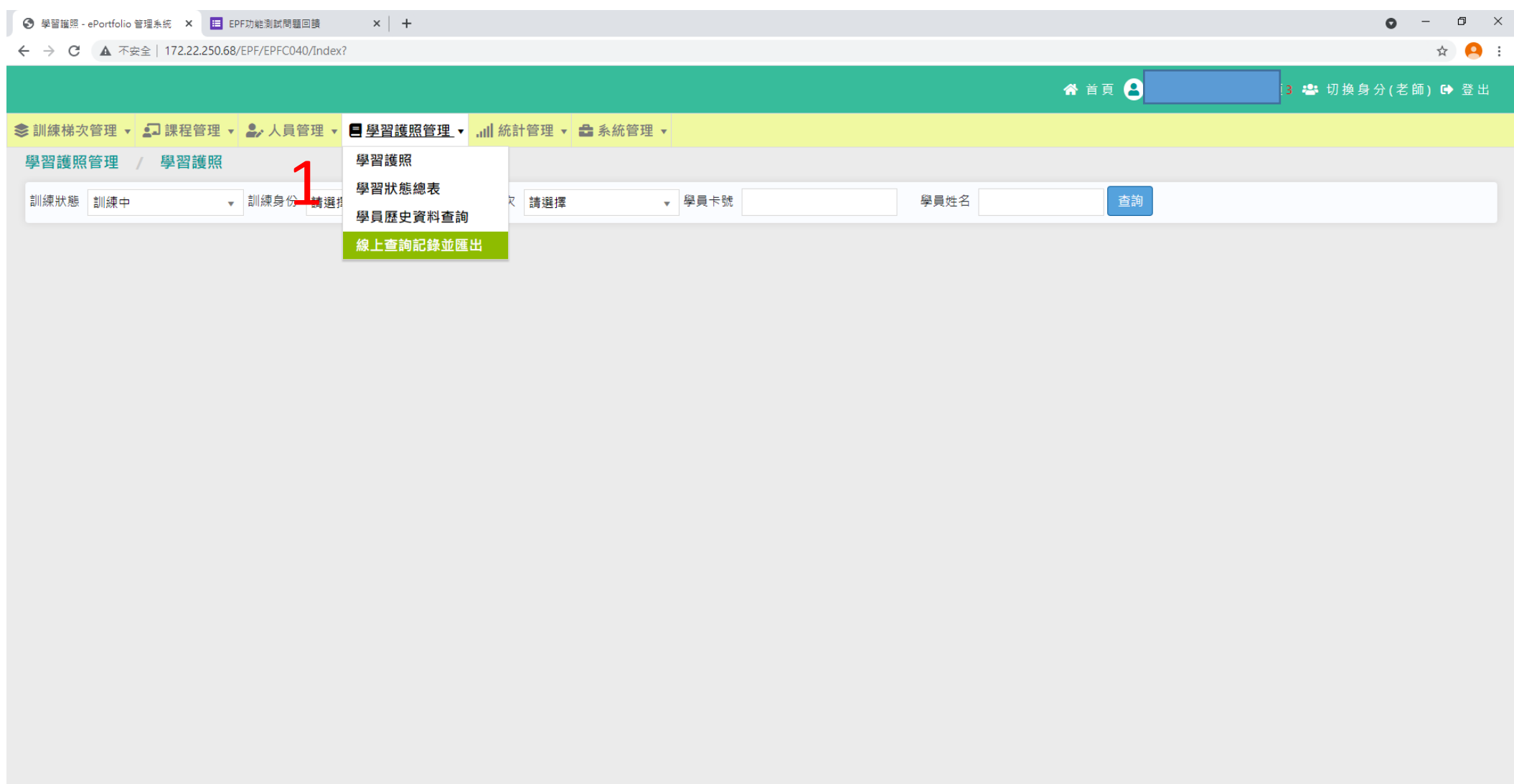

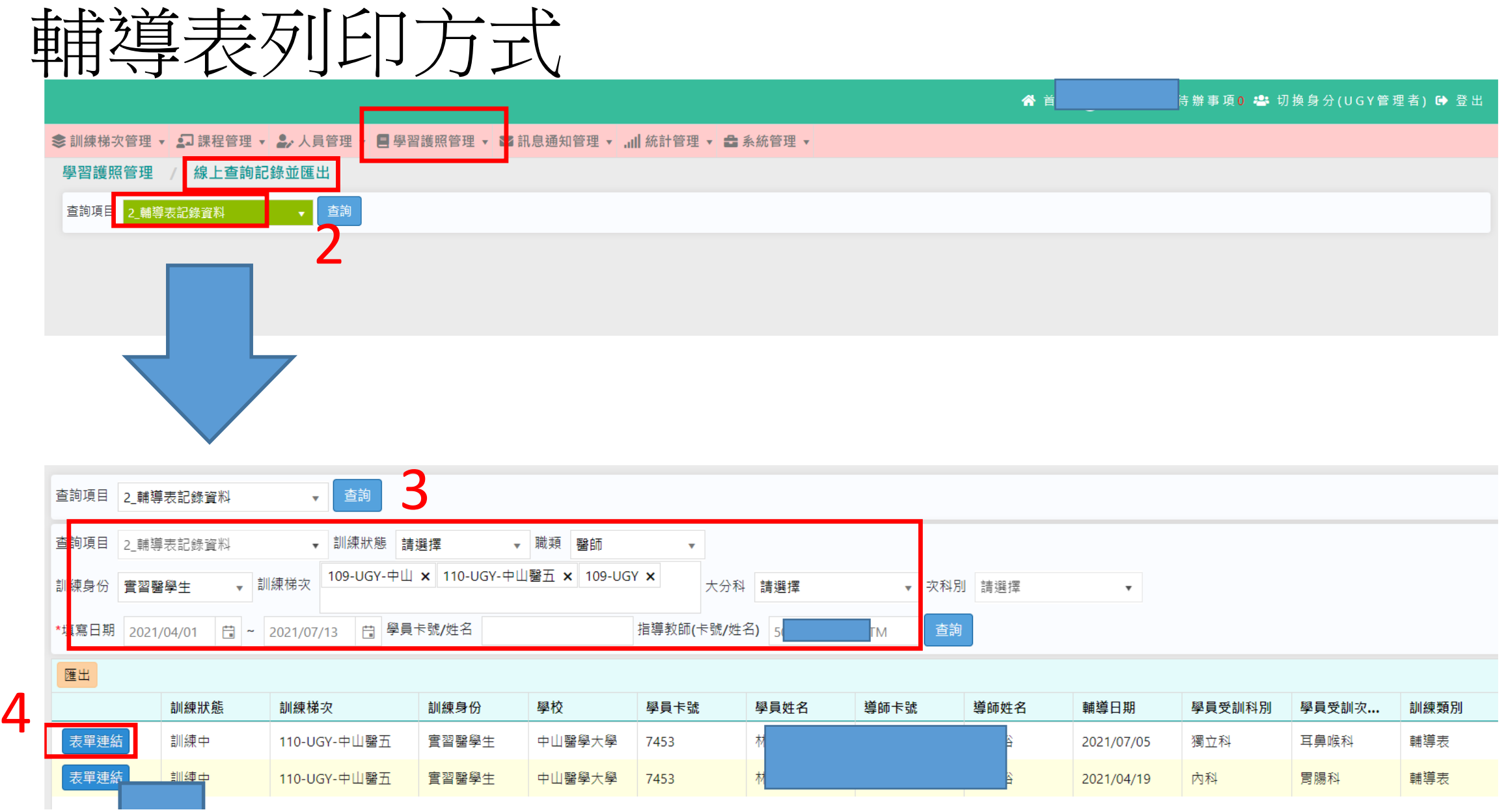

**Contract Contract Contract** 

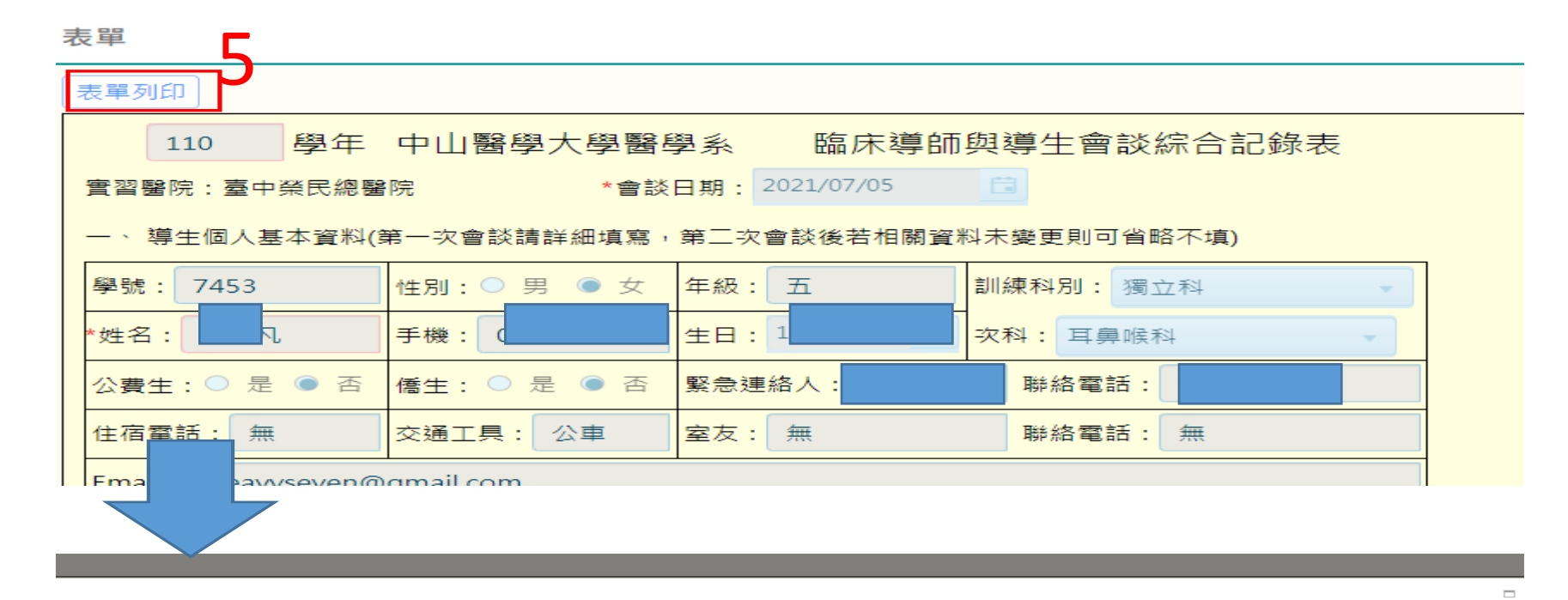

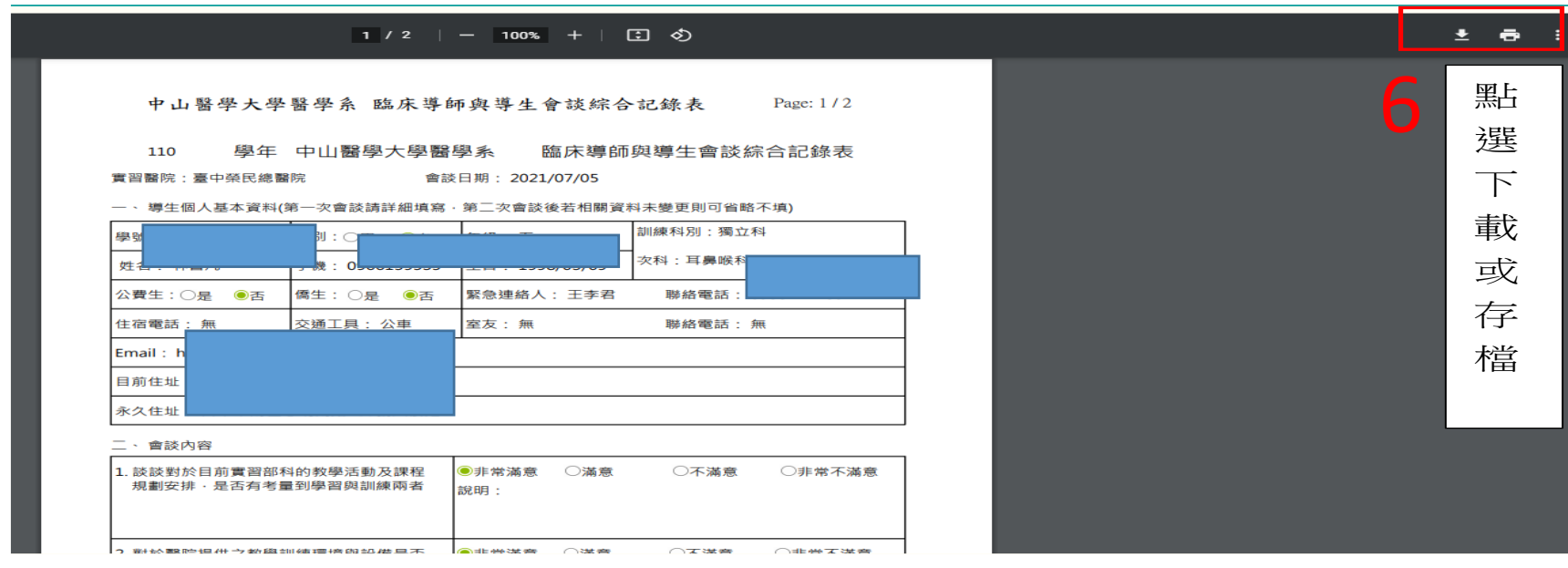